**CONNECTING** your mobile device to your Melitta® Barista T/TS Smart® for the first time

## **Preparation: 1.**

**GB**

a. Ensure a stable internet connection

 $e^{-t}$ 

- b. Download the Melitta Connect App from your App Store
- c. Enable Bluetooth and activate "share location" on your mobile device (only necessary for Android)

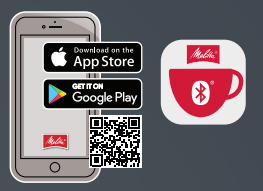

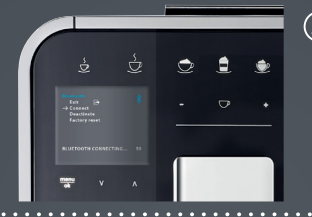

## **On your Barista T/TS Smart®: 2.**

- a. Press the menu/ok button for 2 seconds the menu appears on the display
- b. Use arrow buttons to select Bluetooth and confirm with the menu/ok button
- c. Select "Connect" on the appliance

## **On your mobile device: 3.**

- a. Open the Melitta® Connect App
- b. Select "CONNECTION TO APPLIANCE"
- c. Select "Connect"
- d. Connection will now be established between your mobile device and Barista T/TS Smart®

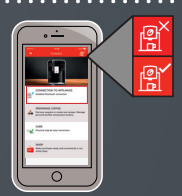

**Bluetooth symbols on the Barista T/TS Smart® (valid from: 0258-00 21 -008 Disp 0123):**

Bluetooth enabled  $\qquad \qquad \blacktriangleright$  Encryption not set up

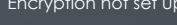

Pairing active (flashes)  $\mathbf{\times}$  Connection expired

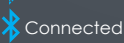

**Coffee Eniovment** 

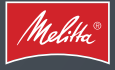